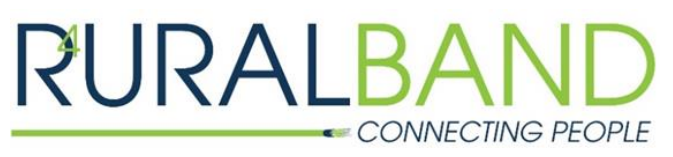

PGEC Enterprises, LLC, DBA RURALBAND P.O. Box 196, Waverly, Virginia 23890 www.RURALBAND.coop 804-834-2424

## **Wi-Fi Extender Guide**

The Wi-Fi extender you just purchased can help alleviate signal strength and speed issues within your home. Before connecting it, keep in mind that the recommended placement is line-of-sight to the router (or as close as possible to line-of-sight), and roughly at the furthest distance from the router where there is still usable signal strength and speed. Also note that the broadcasted Wi-Fi network containing the words "5GHz Backhaul" is used only for the extender to connect to the router. Once connected, you will still connect to the same network as before.

1. Start by selecting a location for the extender and connect it to a power source. Note that once initial connectivity has been established, you can unplug and move the extender elsewhere to test and optimize its performance, as long as it remains within range of the router.

2. Once your extender is powered on, walk over to your router and find the round button labelled "WPS". This stands for Wireless Protected Setup, which is how two wireless devices without keyboards can securely connect to one another. Press and hold this button for five seconds—once you release, it should start to flash a yellow/amber color. This indicates that a 120 second timer has begun.

3. Walk back over to your extender and press its WPS button for five seconds. It should start to flash and attempt to connect. Once it connects, you will see the escalating "bar" lights labelled "Wi-Fi Backhaul" lit. An optimal level is 3-4 lit green bars. If the top bar is lit red, this indicates that the extender is too close to the router, and that you should move it further away for better extension performance.